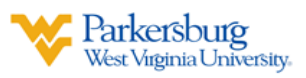

## **Using Zoom in BlackBoard**

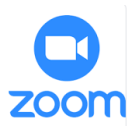

## **Accessing Zoom in BlackBoard**

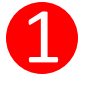

Login to BlackBoard then open your Course.

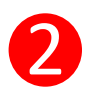

2 Click **Zoom Meeting** from Left Navigation Menu.

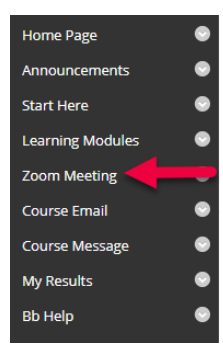

## **Scheduling Zoom Meeting in BlackBoard**

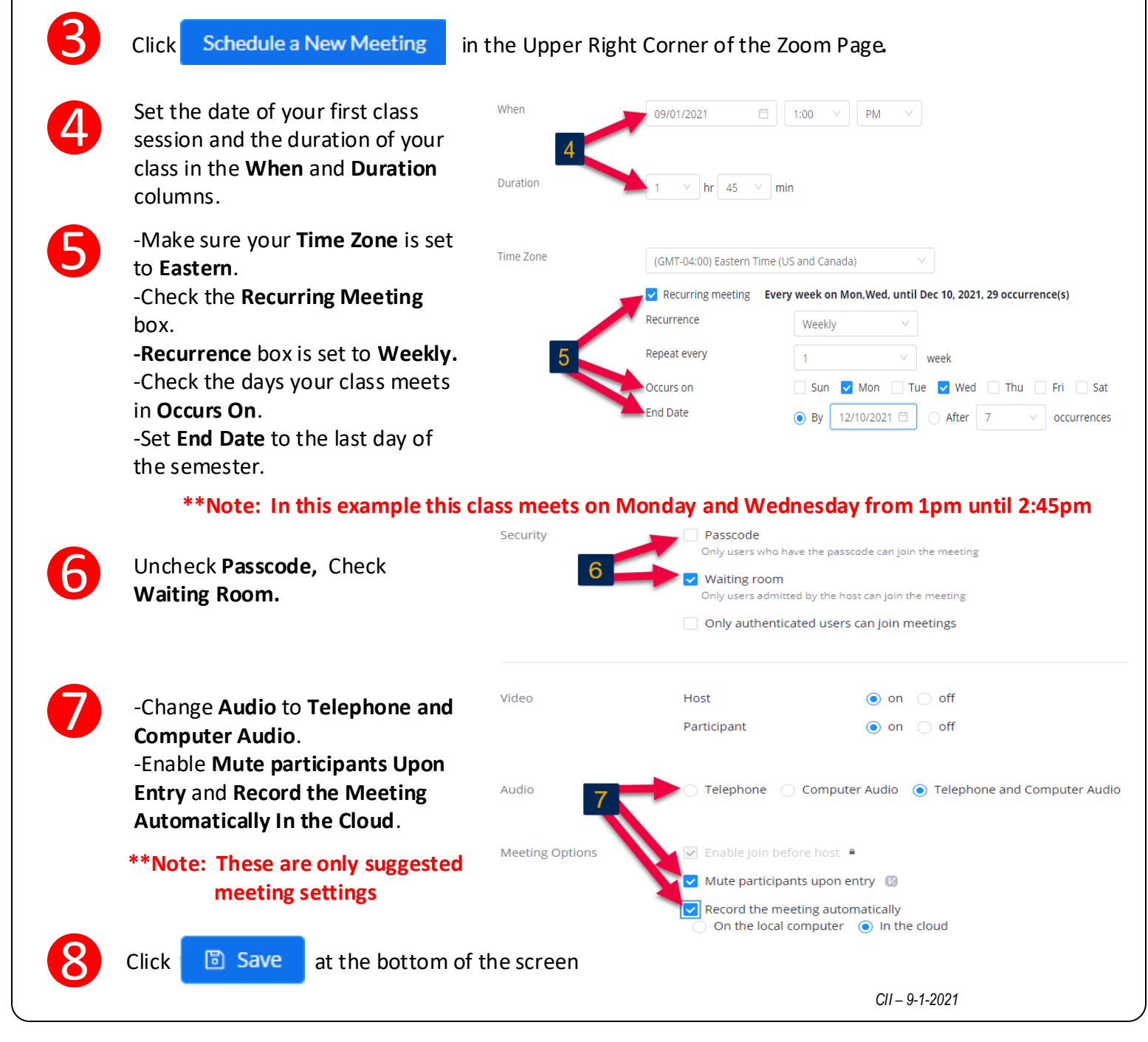